## **WEEKLY SCHEDULE**

Tools > Reports > Employees > Weekly Schedule

The Weekly Schedule report provides an overview of your employees' shifts for the week, organized in a way that allows you to easily view particular days of the week. For each employee, you can view their scheduled hours which are color coded to indicate the shift type. The days will be displayed beginning with the 'calendar start day' as defined in your general setup. The beginning of the date range must coincide with this day. This report will allow you to easily view your employees' hours for the week, and can be used as a print-out to be displayed on the wall in your staff area. Please note that this report is not designed for date ranges than span more than seven days.

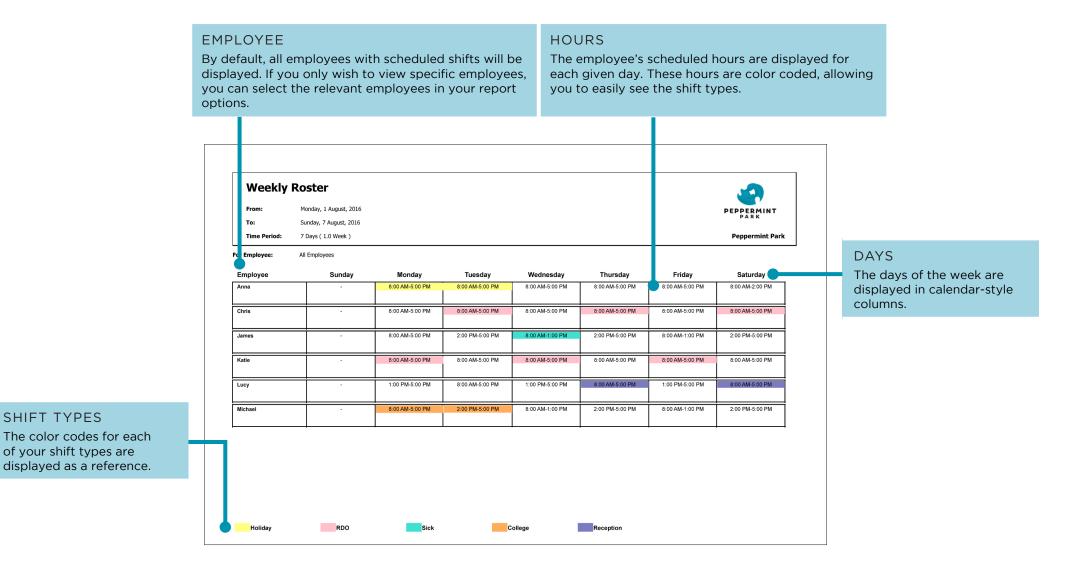

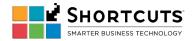